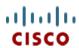

# Cisco UCS B200 M3 Blade Server

CISCO SYSTEMS 170 WEST TASMAN DR. SAN JOSE, CA, 95134 WWW.CISCO.COM PUBLICATION HISTORY

REV B.9 JUNE 7, 2013

# **OVERVIEW**

Delivering performance, versatility and density without compromise, the Cisco UCS B200 M3 Blade Server addresses the broadest set of workloads, from IT and web infrastructure through distributed database.

Building on the success of the Cisco UCS B200 M2, the enterprise-class Cisco UCS B200 M3 blade server further extends the capabilities of Cisco's Unified Computing System portfolio in a half-width blade form factor. The Cisco UCS B200 M3 harnesses the power of the latest Intel® Xeon® E5-2600 series processor family CPUs with up to 768 GB of RAM (using 32 GB DIMMs), 2 drives, and up to 80 Gbs throughput connectivity.

Figure 1 Cisco UCS B200 M3 Blade Server

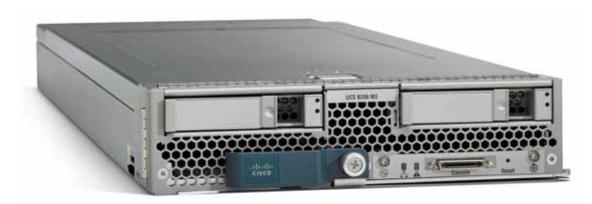

# **DETAILED VIEWS**

# **Blade Server Front View**

Figure 2 is a detailed front view of the Cisco UCS B200 M3 Blade Server.

Figure 2 Blade Server Front View

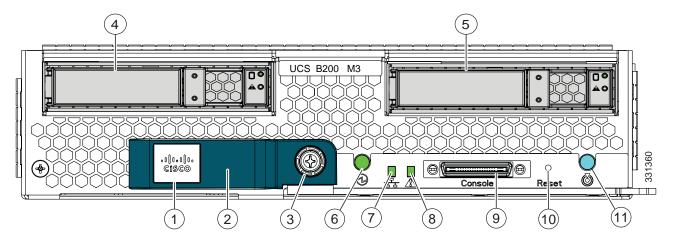

S

| 1 | Asset pull handle (a blank asset tag is provided on which you can add your own label or sticker or you can use a marker to write your asset information on the tag) | 7  | Network link status LED        |
|---|----------------------------------------------------------------------------------------------------|----|--------------------------------|
| 2 | Blade ejector handle                                                                                                    | 8  | Blade health LED               |
| 3 | Ejector captive screw                                                                                                    | 9  | Console connector <sup>1</sup> |
| 4 | Drive bay 1                                                                                                    | 10 | Reset button access            |
| 5 | Drive bay 2                                                                                                    | 11 | Beaconing LED and button       |
| 6 | Power button and LED                                                                                                    | _  | _                              |

#### Notes

 For information about the KVM local I/O cable that plugs into the console connector (a cable is included with every Cisco UCS 5100 Series blade server chassis accessory kit), see ORDER OPTIONAL KVM LOCAL I/O CABLE\* on page 34.

# BASE SERVER STANDARD CAPABILITIES and FEATURES

*Table 1* lists the capabilities and features of the base server. Details about how to configure the server for a particular feature or capability (for example, number of processors, disk drives, or amount of memory) are provided in *CONFIGURING the SERVER on page 7*.

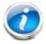

NOTE: NOTE: The B420 M3 blade server requires UCS Manager 2.0.2(q) or later to operate as part of the UCS system.

Table 1 Capabilities and Features

| Capability/Feature       | Description                                                                                                    |  |  |
|--------------------------|----------------------------------------------------------------------------------------------------|--|--|
| Chassis                  | The UCS B200 M3 Blade Server mounts in a Cisco UCS 5100 series blade server chassis                                                                                                    |  |  |
| CPU                      | One or two Intel® E5-2600 series processor family CPUs are supported                                                                                                    |  |  |
| Chipset                  | Intel® C600 series chipset                                                                                                    |  |  |
| Memory                   | 24 total slots for registered ECC DIMMs for up to 768 GB total memory capacity (B200 M3 configured with 2 CPUs using 32 GB DIMMs)                                                                                                    |  |  |
| 1/0                      | Mezzanine adapters:                                                                                                    |  |  |
|                          | <ul> <li>One connector for Cisco's VIC 1240 adapter, which provides Ethernet and<br/>Fibre Channel over Ethernet (FCoE)</li> </ul>                                                                                                    |  |  |
|                          | <ul> <li>One connector for various types of Cisco adapters, Emulex or QLogic<br/>adapters, and Cisco UCS Storage Accelerator adapters.</li> </ul>                                                                                                    |  |  |
| Storage controller       | LSI Logic SAS 2004 integrated controller                                                                                                    |  |  |
|                          | ■ SAS/SATA support                                                                                                    |  |  |
|                          | ■ RAID 0 and 1                                                                                                    |  |  |
|                          | NOTE: The integrated RAID controller does not implement a write cache. However, servers with two HDDs and RAID controllers with cache lack the ability to match the performance of RAID'ed SSD without cache, which can be configured with this server. |  |  |
| Internal storage devices | Up to two optional, front-accessible, hot-swappable 2.5-inch small form factor (SFF) SAS or SATA solid-state disks (SSDs) or hard disk drives (HDDs).                                                                                                   |  |  |
|                          | An internal USB 2.0 port is also supported. A 4 GB USB 2.0 device is available from Cisco.                                                                                                    |  |  |

Table 1 Capabilities and Features (continued)

| Capability/Feature              | Description                                                                                                    |
|---------------------------------|----------------------------------------------------------------------------------------------------|
| Video                           | The Cisco Integrated Management Controller (CIMC) provides video:                                                                                           |
|                                 | ■ Matrox G200e video controller                                                                                                    |
|                                 | Integrated 2D graphics core with hardware acceleration                                                                                                    |
|                                 | ■ Supports all display resolutions up to 1920 x 1200 x 16 bpp resolution at 60 Hz                                                                           |
|                                 | ■ 24-bit color depth for all resolutions less than 1600x1200                                                                                                |
|                                 | ■ Up to 256 MB video memory                                                                                                    |
| Interfaces                      | ■ Front panel                                                                                                    |
|                                 | <ul> <li>One console connector (see ORDER OPTIONAL KVM LOCAL I/O<br/>CABLE* on page 34)</li> </ul>                                                          |
| Power subsystem                 | Integrated in the Cisco UCS 5100 series blade server chassis                                                                                                |
| Fans                            | Integrated in the Cisco UCS 5100 series blade server chassis                                                                                                |
| Integrated management processor | The built-in Cisco Integrated Management Controller (CIMC) GUI or CLI interface enables you to monitor the server inventory, health, and system event logs. |

# **CONFIGURING the SERVER**

Follow these steps to configure the Cisco UCS B200 M3 Blade Server:

- STEP 1 VERIFY SERVER SKU, page 8
- STEP 2 CHOOSE CPU(S), page 9
- STEP 3 CHOOSE MEMORY, page 12
- STEP 4 CHOOSE HARD DISK DRIVES or SOLID STATE DRIVES (OPTIONAL), page 17
- STEP 5 CHOOSE ADAPTERS, page 19
- STEP 6 ORDER A TRUSTED PLATFORM MODULE, page 22
- STEP 7 ORDER CISCO FLEXIBLE FLASH SECURE DIGITAL CARDS, page 23
- STEP 8 ORDER OPTIONAL INTERNAL USB 2.0 DRIVE, page 24
- STEP 9 CHOOSE OPERATING SYSTEM AND VALUE-ADDED SOFTWARE, page 25
- STEP 10 CHOOSE OPERATING SYSTEM MEDIA KIT, page 28
- STEP 11 CHOOSE SERVICE and SUPPORT LEVEL, page 29

# **STEP 1 VERIFY SERVER SKU**

Verify the product ID (PID) of the server as shown in *Table 2*.

Table 2 PID of the Base UCS B200 M3 Blade Server

| Product ID (PID) | Description                                                                            |
|------------------|----------------------------------------------------------------------------------------|
| UCSB-B200-M3     | UCS B200 M3 Blade Server w/o CPU, memory, HDD, VIC 1240 adapter, or mezzanine adapters |

The base Cisco UCS B200 M3 blade server does not include the following components. They must be selected during product ordering:

- CPUs
- Memory
- Disk drives
- Cisco adapters (such as the VIC 1240, VIC 1280, and Port Expander for VIC 1240)
- Emulex and QLogic network adapters
- Cisco UCS Storage Accelerators (such as the Fusion-io and LSI Logic adapter)

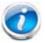

**NOTE**: Use the steps on the following pages to order servers with the configurable components that you want configured in your servers.

# STEP 2 CHOOSE CPU(S)

The standard CPU features are:

- Intel Xeon processor E5-2600 series family CPUs
- Intel C600 series chipset
- Cache sizes of 5, 10, 15, or 20 MB

#### **Select CPUs**

The supported Intel Xeon E5-2600 series family CPUs on the UCS B200 M3 are listed in *Table 3*.

Table 3 Supported Intel CPUs: E5-2600 Series Processor Family CPUs

| Product ID (PID)  | Intel<br>Number | Clock<br>Freq<br>(GHz) | Power<br>(W) | Cache Size<br>(MB) | Cores | QPI      | Highest DDR3<br>DIMM Clock<br>Support (MHz) <sup>1</sup> |
|-------------------|-----------------|------------------------|--------------|--------------------|-------|----------|----------------------------------------------------------|
| Sandy Bridge CPUs |                 |                        |              |                    |       |          |                                                          |
| UCS-CPU-E5-2690   | E5-2690         | 2.90                   | 135          | 20                 | 8     | 8 GT/s   | 1600                                                     |
| UCS-CPU-E5-2680   | E5-2680         | 2.70                   | 130          | 20                 | 8     | 8 GT/s   | 1600                                                     |
| UCS-CPU-E5-2670   | E5-2670         | 2.60                   | 115          | 20                 | 8     | 8 GT/s   | 1600                                                     |
| UCS-CPU-E5-2667   | E5-2667         | 2.90                   | 130          | 15                 | 6     | 8 GT/s   | 1600                                                     |
| UCS-CPU-E5-2665   | E5-2665         | 2.40                   | 115          | 20                 | 8     | 8 GT/s   | 1600                                                     |
| UCS-CPU-E5-2660   | E5-2660         | 2.20                   | 95           | 20                 | 8     | 8 GT/s   | 1600                                                     |
| UCS-CPU-E5-2658   | E5-2658         | 2.10                   | 95           | 20                 | 8     | 8 GT/s   | 1600                                                     |
| UCS-CPU-E5-2650   | E5-2650         | 2.00                   | 95           | 20                 | 8     | 8 GT/s   | 1600                                                     |
| UCS-CPU-E5-2650L  | E5-2650L        | 1.80                   | 70           | 20                 | 8     | 8 GT/s   | 1600                                                     |
| UCS-CPU-E5-2640   | E5-2640         | 2.50                   | 95           | 15                 | 6     | 7.2 GT/s | 1333                                                     |
| UCS-CPU-E5-2637   | E5-2637         | 3.00                   | 80           | 5                  | 2     | 8 GT/s   | 1600                                                     |
| UCS-CPU-E5-2630   | E5-2630         | 2.30                   | 95           | 15                 | 6     | 7.2 GT/s | 1333                                                     |
| UCS-CPU-E5-2630L  | E5-2630L        | 2.00                   | 60           | 15                 | 6     | 7.2 GT/s | 1333                                                     |
| UCS-CPU-E5-2620   | E5-2620         | 2.00                   | 95           | 15                 | 6     | 7.2 GT/s | 1333                                                     |
| UCS-CPU-E5-2643   | E5-2643         | 3.30                   | 130          | 10                 | 4     | 8 GT/s   | 1600                                                     |
| UCS-CPU-E5-2609   | E5-2609         | 2.40                   | 80           | 10                 | 4     | 8 GT/s   | 1066                                                     |

#### Notes

<sup>1.</sup> If higher or lower speed DIMMs are selected than what is shown in the table for a given CPU, the DIMMs will be clocked at the lowest common denominator of CPU clock and DIMM clock. For example:

<sup>&</sup>lt;u>Selecting lower-speed DIMMs</u>: If you use an E5-2690 CPU (which can support up to 1600-MHz DIMMs) with 1333-MHz DIMMs, the DIMMs will be clocked at the lower speed of 1333 MHz.

<sup>&</sup>lt;u>Selecting higher-speed DIMMs:</u> If you use 1600-MHz DIMMs with an E5-2620 CPU (which can support up to 1333-MHz DIMMs), the DIMMS will be clocked at the lower speed of 1333 MHz.

### **Supported Configurations**

- (1) One-CPU Configuration
  - Choose one CPU from any one of the rows of *Table 3 on page 9*.
- (2) Two-CPU Configuration
  - Choose two identical CPUs from any one of the rows of *Table 3 on page 9*.

#### Caveats

- The B200 M3 configured with 1 CPU provides limited network connectivity options. The following restrictions apply:
  - A virtual interface card (VIC), the VIC 1240, must always be installed in the VIC 1240
    mezzanine connector.
  - The connectivity options are:
    - VIC 1240 installed in VIC 1240 slot and no adapter installed in the mezzanine slot
    - VIC1240 installed in VIC 1240 slot and a Port Expander Card for VIC 1240 installed in the mezzanine slot.
- See *Network Connectivity on page 44* for complete information on network connectivity support for a B200 M3 configured with 1 CPU or 2 CPUs.
- For optimal performance, select DIMMs with the highest clock speed for a given processor.
- System speed is dependent on how many DIMMs are populated per channel. See *System Speed as a Function of DIMMs Per Channel (for a 3 DIMM Per Channel System) on page 40* for details.

# **STEP 3** CHOOSE MEMORY

The standard memory features are:

■ DIMMs

Clock speed: 1600 or 1333 MHz

Ranks per DIMM: 1 or 2

Operational voltage: dual (1.5 or 1.35 V)

- Registered

■ DDR3 ECC registered DIMMs (RDIMMs) or load-reduced DIMMS (LRDIMMS)

■ Memory is organized with four memory channels per CPU, with up to three DIMMs per channel (DPC), as shown in *Figure 3*. Maximum memory capacity is 768 GB (B200 M3 configured with 2 CPUs with 32 GB DIMMs).

Figure 3 UCS B200 M3 Memory Organization

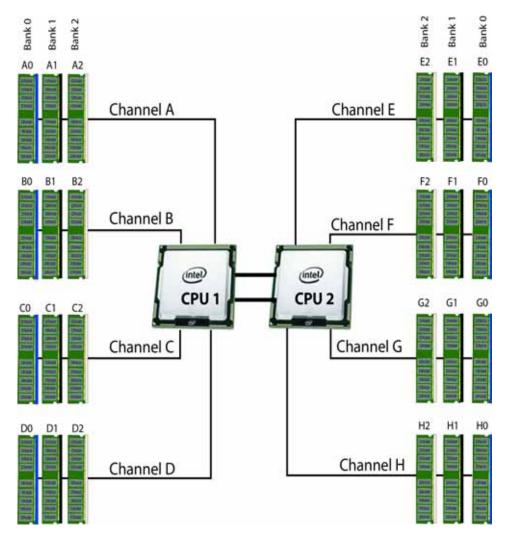

#### **Choose DIMMs and Memory Mirroring**

Select the memory configuration and whether or not you want the memory mirroring option. The supported memory DIMMs and the mirroring option are listed in *Table 4*.

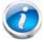

NOTE: When memory mirroring is enabled, the memory subsystem simultaneously writes identical data to two adjacent channels. If a memory read from one of the channels returns incorrect data due to an uncorrectable memory error, the system automatically retrieves the data from the other channel. A transient or soft error in one channel does not affect the mirrored data, and operation continues unless there is a simultaneous error in exactly the same location on a DIMM and its mirrored DIMM. Memory mirroring reduces the amount of memory available to the operating system by 50% because only one of the two populated channels provides data.

The supported memory DIMMs in the UCS B200 M3 are listed in *Table 4*.

Table 4 Supported DDR3 DIMMs and Memory Mirroring Option

| Product ID (PID)        | PID Description                                       | Voltage    | Ranks<br>/DIMM |  |
|-------------------------|-------------------------------------------------------|------------|----------------|--|
| DIMM Options            |                                                       |            | _              |  |
| UCS-ML-1X324RY-A        | 32 GB DDR3-1600-MHz LRDIMM/PC3-12800/4R/x4/1.35v/35nm | 1.35/1.5 V | 4              |  |
| UCS-MR-1X162RY-A        | 16 GB DDR3-1600-MHz RDIMM/PC3-12800/2R/x4/1.35v/35nm  | 1.35/1.5 V | 2              |  |
| UCS-MR-1X082RY-A        | 8 GB DDR3-1600-MHz RDIMM/PC3-12800/2R/x4/1.35v/35nm   | 1.35/1.5 V | 2              |  |
| UCS-MR-1X082RX-A        | 8 GB DDR3-1333-MHz RDIMM/PC3-10600/2R/x4/1.35v/35nm   | 1.35/1.5 V | 2              |  |
| UCS-MR-1X041RY-A        | 4 GB DDR3-1600-MHz RDIMM/PC3-12800/1R/x4/1.35v/35nm   | 1.35/1.5 V | 1              |  |
| Memory Mirroring Option |                                                       |            |                |  |
| N01-MMIRROR             | Memory mirroring option                               |            |                |  |

### **Supported Configurations**

- (1) B200 M3 configured with 1 CPU without memory mirroring
  - Select from 1 to 12 DIMMs for CPU 1 (note that there are 12 DIMM slots available)
- (2) B200 M3 configured with 1 CPU with memory mirroring
  - Select 2, 4, 6, 8, 10, or 12 DIMMs for CPU 1. The DIMMs will be placed by the factory as shown in *Table 6*:

Table 5 DIMM Placement With Memory Mirroring (B200 M3 configured with 1 CPU)

| Number of DIMMs<br>per CPU | DIMM Placement in Channels (with memory mirroring implemented)                                                                                      |
|----------------------------|----------------------------------------------------------------------------------------------------|
|                            | CPU 1                                                                                                    |
| 2                          | 1 DIMM in Channel A (A0),<br>1 DIMM in Channel B (B0)                                                                                               |
| 4                          | 2 DIMMs in Channel A (A0, A1),<br>2 DIMMs in Channel B (B0, B1)                                                                                     |
| 6                          | 3 DIMMs in Channel A (A0, A1, A2),<br>3 DIMMs in Channel B (B0, B1, B2)                                                                             |
| 8                          | 3 DIMMs in Channel A (A0, A1, A2),<br>3 DIMMs in Channel B (B0, B1, B2),<br>1 DIMM in Channel C (C0),<br>1 DIMM in Channel D (D0)                   |
| 10                         | 3 DIMMs in Channel A (A0, A1, A2),<br>3 DIMMs in Channel B (B0, B1, B2),<br>2 DIMMs in Channel C (C0, C1),<br>2 DIMMs in Channel D (D0, D1)         |
| 12                         | 3 DIMMs in Channel A (A0, A1, A2),<br>3 DIMMs in Channel B (B0, B1, B2),<br>3 DIMMs in Channel C (C0, C1, C2),<br>3 DIMMs in Channel D (D0, D1, D2) |

■ Select the memory mirroring option (N01-MMIRROR) as shown in *Table 4 on page 13*.

- (3) B200 M3 configured with 2 CPUs without memory mirroring:
  - Select from 1 to 12 DIMMs per CPU (note that there are 12 DIMM slots per CPU)
- (4) B200 M3 configured with 2 CPUs with memory mirroring:
  - Select 2, 4, 6, 8, 10, or 12 DIMMs per CPU. The DIMMs will be placed by the factory as shown in *Table 6*:

Table 6 DIMM Placement With Memory Mirroring (B200 M3 configured with 2 CPUs)

| Number of<br>DIMMs per<br>CPU | DIMM Placement in Channels (with memory mirroring implemented)                                                                                      |                                                                                                    |  |  |
|-------------------------------|----------------------------------------------------------------------------------------------------|----------------------------------------------------------------------------------------------------|--|--|
|                               | CPU 1                                                                                                    | CPU 2                                                                                                    |  |  |
| 2                             | 1 DIMM in Channel A (A0),<br>1 DIMM in Channel B (B0)                                                                                               | 1 DIMM in Channel E (E0),<br>1 DIMM in Channel F (F0)                                                                                               |  |  |
| 4                             | 2 DIMMs in Channel A (A0, A1),<br>2 DIMMs in Channel B (B0, B1)                                                                                     | 2 DIMMs in Channel E (E0, E1),<br>2 DIMMs in Channel F (F0, F1)                                                                                     |  |  |
| 6                             | 3 DIMMs in Channel A (A0, A1, A2),<br>3 DIMMs in Channel B (B0, B1, B2)                                                                             | 3 DIMMs in Channel E (E0, E1, E2),<br>3 DIMMs in Channel F (F0, F1, F2)                                                                             |  |  |
| 8                             | 3 DIMMs in Channel A (A0, A1, A2),<br>3 DIMMs in Channel B (B0, B1, B2),<br>1 DIMM in Channel C (C0),<br>1 DIMM in Channel D (D0)                   | 3 DIMMs in Channel E (E0, E1, E2),<br>3 DIMMs in Channel F (F0, F1, F2),<br>1 DIMM in Channel G (G0),<br>1 DIMM in Channel H (H0)                   |  |  |
| 10                            | 3 DIMMs in Channel A (A0, A1, A2),<br>3 DIMMs in Channel B (B0, B1, B2),<br>2 DIMMs in Channel C (C0, C1),<br>2 DIMMs in Channel D (D0, D1)         | 3 DIMMs in Channel E (E0, E1, E2),<br>3 DIMMs in Channel F (F0, F1, F2),<br>2 DIMMs in Channel G (G0, G1),<br>2 DIMMs in Channel H (H0, H1)         |  |  |
| 12                            | 3 DIMMs in Channel A (A0, A1, A2),<br>3 DIMMs in Channel B (B0, B1, B2),<br>3 DIMMs in Channel C (C0, C1, C2),<br>3 DIMMs in Channel D (D0, D1, D2) | 3 DIMMs in Channel E (E0, E1, E2),<br>3 DIMMs in Channel F (F0, F1, F2),<br>3 DIMMs in Channel G (G0, G1, G2),<br>3 DIMMs in Channel H (H0, H1, H2) |  |  |

■ Select the memory mirroring option (N01-MMIRROR) as shown in *Table 4 on page 13*.

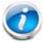

NOTE: System performance is optimized when the DIMM type and quantity are equal for both CPUs, and when all channels are filled equally across the CPUs in the server.

#### Caveats

- For optimum performance, do not mix DIMMs with different frequencies. If you mix DIMM frequencies, the system defaults to the lower frequency.
- Do not mix RDIMMs with LRDIMMs
- DIMMs for CPU 1 and CPU 2 (when populated) must always be configured identically.
- Memory mirroring reduces the amount of available memory by 50% (quantity of DIMMs must be even for mirroring).
- By default, starting with UCSM 2.0.4, all DIMMs run in performance mode (1.5 V), which yields 1600-MHz memory speeds provided:
  - The DIMMs are 1600-MHz devices and the DIMM type is RDIMM. Note that LRDIMMs run at a maximum of 1333 MHz for 1DPC, 2DPC, and 3DPC even though they are 1600-MHz DIMMs.
  - The CPUs chosen support 1600-MHz operation
  - Memory is populated at less than 3 DIMMs per channel

For the DIMMs to run in power-savings mode (1.35 V) at 1333 MHz, go into the BIOS and change the appropriate settings.

- With 3 DIMMs populated per channel, memory always runs at 1.5 V regardless if the BIOS setting is power-savings mode (1.35 V) or performance mode (1.5 V).
- With 3 DIMMs populated per channel, 8 GB and 16 GB 1600-MHz memory devices run at a maximum speed of 1333 MHz. Other memory devices are limited to 1066 MHz operation when populated at 3 DPC.

For more information regarding memory, see *CPUs and DIMMs on page 36*.

# STEP 4 CHOOSE HARD DISK DRIVES or SOLID STATE DRIVES (OPTIONAL)

The UCS B200 M3 can be ordered with or without drives. The standard disk drive features are:

- 2.5-inch small form factor
- Hot-pluggable
- Sled-mounted

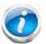

NOTE: The UCS B200 M3 blade server meets the external storage target and switch certifications as described in the following link:

http://www.cisco.com/en/US/docs/switches/datacenter/mds9000/interoperabilit y/matrix/Matrix8.html#wp323852

#### **Choose Drives**

The supported drives in the UCS B200 M3 are listed in *Table 7*.

Table 7 Supported Hot-Pluggable Sled-Mounted HDDs and SSDs

| Product ID (PID)  | PID Description                      | Drive<br>Type | Capacity |
|-------------------|--------------------------------------|---------------|----------|
| HDDs              |                                      |               |          |
| A03-D1TBSATA      | 1 TB 6 Gb SATA 7.2K RPM SFF HDD      | SATA          | 1 TB     |
| A03-D500GC3       | 500 GB 6 Gb SATA 7.2K RPM SFF HDD    | SATA          | 500 GB   |
| UCS-HDD900GI2F106 | 900 GB 6 Gb SAS 10K RPM SFF HDD      | SAS           | 900 GB   |
| A03-D600GA2       | 600 GB 6 Gb SAS 10K RPM SFF HDD      | SAS           | 600 GB   |
| UCS-HDD300GI2F105 | 300 GB 6 Gb SAS 15K RPM SFF HDD      | SAS           | 300 GB   |
| A03-D300GA2       | 300 GB 6 Gb SAS 10K RPM SFF HDD      | SAS           | 300 GB   |
| A03-D146GC2       | 146 GB 6 Gb SAS 15K RPM SFF HDD      | SAS           | 146 GB   |
| SSDs              |                                      |               |          |
| UCS-SD400G0KA2-G  | 400GB SATA 2.5" Enterprise Value SSD | SATA          | 400 GB   |
| UCS-SD300G0KA2-E  | 300 GB Std Height 15mm SATA SSD      | SATA          | 300 GB   |
| UCS-SD200G0KA2-E  | 200 GB Std Height 15mm SATA SSD      | SATA          | 200 GB   |
| UCS-SD100G0KA2-G  | 100GB SATA 2.5" Enterprise Value SSD | SATA          | 100 GB   |
| UCS-SD100G0KA2-E  | 100 GB Std Height 15mm SATA SSD      | SATA          | 100 GB   |

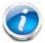

NOTE: The integrated RAID controller supports hard disk drives (HDDs) or solid state drives (SSDs). Write cache is not implemented. SSDs are recommended for applications requiring high-speed local storage, which is an order of magnitude faster than HDDs.

### **Supported Configurations**

- (1) 1-Drive System
  - Select one of the drives listed in *Table 7*.
- (1) 2-Drive System
  - Select two identical drives from *Table 7*. There is no support for mixing of drive types or capacities.

### Caveats

■ If you select two drives, they must be identical in type and capacity.

### STEP 5 CHOOSE ADAPTERS

The adapter offerings are:

■ Cisco Virtual Interface Cards (VICs)

Cisco developed Virtual Interface Cards (VICs) to provide flexibility to create multiple NIC and HBA devices. The VICs also support adapter Fabric Extender and Virtual Machine Fabric Extender technologies.

■ Converged Network Adapters (CNAs)

Emulex and QLogic Converged Network Adapters (CNAs) consolidate Ethernet and Storage (FC) traffic on the Unified Fabric by supporting FCoE.

■ Cisco UCS Storage Accelerator Adapters

Cisco UCS Storage Accelerator adapters are designed specifically for the Cisco UCS B-series M3 blade servers and integrate seamlessly to allow improvement in performance and relief of I/O bottlenecks.

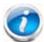

NOTE: There are two slots on the server. One accommodates Cisco, Emulex, and QLogic I/O adapters or Cisco Storage Accelerator adapters as well as other options, and one is a dedicated slot for the VIC 1240 adapter only. *Table 8* shows which adapters plug into each of the two slots. Only the VIC 1240 adapter plugs into the VIC 1240 adapter slot. All other adapters plug into the mezzanine adapter slot.

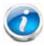

NOTE: You must have a B200 M3 configured with 2 CPUs to support cards that plug into the mezzanine connector. The VIC 1240 adapter is supported on both 1- and 2-CPU configured systems.

### Choose a Mezzanine Adapter

The supported mezzanine adapters in the UCS B200 M3 are listed in *Table 8*.

Table 8 Supported Mezzanine Adapters

| Product ID (PID)      | PID Description                                                                                                    | Connector |
|-----------------------|----------------------------------------------------------------------------------------------------|-----------|
| Virtual Interface Car | ds (VICs)                                                                                                    |           |
| UCSB-MLOM-40G-01      | Cisco UCS VIC 1240 adapter for M3 blade servers. Plugs into the dedicated VIC 1240 slot only. This is the only adapter that can be plugged into the slot. | VIC 1240  |
| UCS-VIC-M82-8P        | Cisco UCS VIC 1280 dual 40Gb capable Virtual Interface Card                                                                                               | Mezzanine |

Table 8 Supported Mezzanine Adapters (continued)

| Product ID (PID)     | PID Description                                                                                                    | Connector |  |  |  |  |
|----------------------|----------------------------------------------------------------------------------------------------|-----------|--|--|--|--|
| Converged Network    | Converged Network Adapters (CNAs)                                                                                                    |           |  |  |  |  |
| UCSB-MEZ-QLG-03      | Cisco UCS CNA M73KR-Q QLogic Adapter                                                                                                    | Mezzanine |  |  |  |  |
| UCSB-MEZ-ELX-03      | Cisco UCS CNA M73KR-E Emulex Adapter                                                                                                    | Mezzanine |  |  |  |  |
| Cisco Storage Accele | erators                                                                                                    |           |  |  |  |  |
| UCSB-F-FIO-785M      | Cisco UCS 785 GB MLC Fusion-io ioDrive2                                                                                                    | Mezzanine |  |  |  |  |
| UCSB-F-FIO-365M      | Cisco UCS 365 GB MLC Fusion-io ioDrive2                                                                                                    | Mezzanine |  |  |  |  |
| UCSB-F-LSI-400S      | LSI 400 GB SLC WarpDrive                                                                                                    | Mezzanine |  |  |  |  |
| Expander Option      |                                                                                                    |           |  |  |  |  |
| UCSB-MLOM-PT-01      | Cisco UCS Port Expander Card for VIC 1240. This is a hardware option to enable an additional 4 ports of the VIC 1240, bringing the total capability of the VIC 1240 to dual 4 x 10 GbE | Mezzanine |  |  |  |  |

# **Supported Configurations**

### (1) B200 M3 configured with 1 CPU

For a B200 M3 configured with 1 CPU, the supported configurations are listed in *Table 9*. Choose one configuration.

Table 9 Supported VIC 1240 and Mezzanine Adapter Configurations

| Fabric<br>Extender<br>Compatibility            | Adapter in VIC 1240 Slot |                                 | Ports     | Reference            |
|------------------------------------------------|--------------------------|---------------------------------|-----------|----------------------|
| 2208XP (PIDs                                   | UCS-IOM-2208             | XP, UCS-IOM2208-16FET)          |           |                      |
| 2208XP                                         | VIC 1240                 | None                            | 4 x 10 Gb | Figure 10 on page 47 |
| 2208XP                                         | VIC 1240                 | Port Expander Card for VIC 1240 | 8 x 10 Gb | Figure 11 on page 48 |
| 2204XP (PIDs UCS-IOM-2204XP, UCS-IOM2204-8FET) |                          |                                 |           |                      |
| 2204XP                                         | VIC 1240                 | None                            | 2 x 10 Gb | Figure 12 on page 49 |
| 2204XP                                         | VIC 1240                 | Port Expander Card for VIC 1240 | 4 x 10 Gb | Figure 13 on page 49 |
| 2104XP (PID N20-I6584)                         |                          |                                 |           |                      |
| 2104XP                                         | VIC 1240                 | None                            | 2 x 10 Gb | Figure 14 on page 50 |

### (2) B200 M3 configured with 2 CPUs

For a B200 M3 configured with 2 CPUs, the supported configurations are listed in *Table 10*. Choose one configuration.

Table 10 Supported VIC 1240 and Mezzanine Adapter Configurations

| Fabric<br>Extender<br>Compatibility            | Adapter in<br>VIC 1240 Slo | Adapter in Mezzanine Slot                                  | Ports                  | Reference            |
|------------------------------------------------|----------------------------|------------------------------------------------------------|------------------------|----------------------|
| 2208XP (PIDs                                   | UCS-IOM-2208               | XP, UCS-IOM2208-16FET)                                     |                        |                      |
| 2208XP                                         | VIC 1240                   | None                                                       | 4 x 10 Gb              | Figure 15 on page 51 |
| 2208XP                                         | VIC 1240                   | VIC 1280                                                   | 8 x 10 Gb              | Figure 16 on page 52 |
| 2208XP                                         | VIC 1240                   | Emulex or QLogic I/O adapter, or Cisco Storage Accelerator | 6 x 10 Gb<br>4 x 10 Gb | Figure 17 on page 52 |
| 2208XP                                         | VIC 1240                   | Port Expander Card for VIC 1240                            | 8 x 10 Gb              | Figure 18 on page 53 |
| 2208XP                                         | None                       | Emulex or QLogic I/O adapter <sup>1</sup>                  | 2 x 10 Gb              | Figure 19 on page 53 |
| 2204XP (PIDs UCS-IOM-2204XP, UCS-IOM2204-8FET) |                            |                                                            |                        |                      |
| 2204XP                                         | VIC 1240                   | None                                                       | 2 x 10 Gb              | Figure 20 on page 54 |
| 2204XP                                         | VIC 1240                   | VIC 1280                                                   | 4 x 10 Gb              | Figure 21 on page 55 |
| 2204XP                                         | VIC 1240                   | Emulex or QLogic I/O adapter, or Cisco Storage Accelerator | 4 x 10 Gb<br>4 x 10 Gb | Figure 22 on page 55 |
| 2204XP                                         | VIC 1240                   | Port Expander Card for VIC 1240                            | 4 x 10 Gb              | Figure 23 on page 56 |
| 2204XP                                         | None                       | Emulex or QLogic I/O adapter <sup>1</sup>                  | 2 x 10 Gb              | Figure 24 on page 56 |
| 2104XP (PID N20-I6584)                         |                            |                                                            |                        |                      |
| 2104XP                                         | VIC 1240                   | Cisco Storage Accelerator (only)                           | 2 x 10 Gb              | Figure 25 on page 57 |

#### Notes

Also see Network Connectivity on page 44 for more information.

To help ensure that your operating system is compatible with the adapter you have selected, please check the Hardware Compatibility List at this URL:

http://www.cisco.com/en/US/products/ps10477/prod\_technical\_reference\_list.html

### Caveats

If a VIC 1240 adapter is not installed, you must choose an Emulex or QLogic I/O adapter to be installed in the mezzanine slot (see also *Network Connectivity on page 44*)

<sup>1.</sup> Specifically, the UCSB-MEZ-QLG-03 (QLogic) or UCSB-MEZ-ELX-03 (Emulex) adapter

# STEP 6 ORDER A TRUSTED PLATFORM MODULE

Trusted Platform Module (TPM) is a computer chip (microcontroller) that can securely store artifacts used to authenticate the platform (server). These artifacts can include passwords, certificates, or encryption keys. A TPM can also be used to store platform measurements that help ensure that the platform remains trustworthy. Authentication (ensuring that the platform can prove that it is what it claims to be) and attestation (a process helping to prove that a platform is trustworthy and has not been breached) are necessary steps to ensure safer computing in all environments.

The TPM ordering information is listed in *Table 11*.

Table 11 Trusted Platform Module

| Product ID (PID) | PID Description                 |  |
|------------------|---------------------------------|--|
| UCSX-TPM1-001    | Trusted Platform Module for UCS |  |

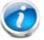

NOTE: The module used in this server conforms to TPM v1.3, as defined by the Trusted Computing Group (TCG).

# STEP 7 ORDER CISCO FLEXIBLE FLASH SECURE DIGITAL CARDS

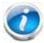

NOTE: Cisco Flexible Flash secure digital cards are currently orderable; however, they will be enabled only with future firmware and software updates.

Dual SDHC flash card sockets are provided on the front left side of the server.

The SDHC card ordering information is listed in *Table 12*.

Table 12 Future Supported Configurations - Secure Digital Card(s)

| Product ID (PID) | PID Description                     |
|------------------|-------------------------------------|
| UCS-SD-16G       | 16GB SD Card module for UCS Servers |

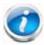

NOTE: The SD card transfer rates are:

Sequential reads: 23 MB/sSequential writes: 20 MB/s

### **Future Supported Configurations**

(1) Select one or two Cisco Flexible Flash secure digital cards

# STEP 8 ORDER OPTIONAL INTERNAL USB 2.0 DRIVE

You may order one optional internal USB 2.0 drive. The USB drive ordering information is listed in *Table 13*.

Table 13 USB 2.0 Drive

| Product ID (PID)  | PID Description                                  |
|-------------------|--------------------------------------------------|
| UCS-USBFLSH-S-4GB | 4GB Flash USB Drive (shorter) for all M3 servers |

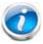

NOTE: A clearance of 0.950 inches (24.1 mm) is required for the USB device to be inserted and removed (see the following figure).

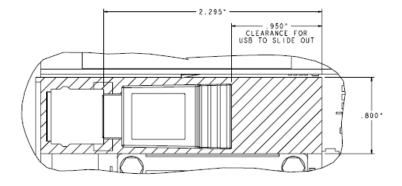

See *Figure 5 on page 35* for the location of the USB connector.

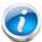

NOTE: When the Cisco 4GB USB key is purchased with a server, it is pre-installed into the internal USB port and held firmly in place with a clip to protect it from shock and vibration during shipment and transportation. This clip also prevents the USB key from undergoing shock and vibration during ongoing customer operational use.

# STEP 9 CHOOSE OPERATING SYSTEM AND VALUE-ADDED SOFTWARE

Several operating systems and value-added software programs are available. Select as desired from *Table 14*.

Table 14 OSs and Value-Added Software (for 2-CPU servers)

| PID Description      | Product ID (PID)                                             |  |  |  |  |
|----------------------|--------------------------------------------------------------|--|--|--|--|
| Microsoft Windows So | Microsoft Windows Server                                     |  |  |  |  |
| MSWS-08R2-STHV       | Windows Svr 2008 ST media R2 ST (1-4CPU, 5CAL)               |  |  |  |  |
| MSWS-08R2-ENHV       | Windows Svr 2008 EN media R2 EN (1-8CPU, 25CAL)              |  |  |  |  |
| MSWS-08R2-DCHV2S     | Windows Svr 2008 R2-2 CPU-Data Center                        |  |  |  |  |
| MSWS-12-ST2S         | Windows Server 2012 Standard (2 CPU/2 VMs)                   |  |  |  |  |
| MSWS-12-DC2S         | Windows Server 2012 Datacenter (2 CPU/Unlimited VMs)         |  |  |  |  |
| MSWS-12-ST2S-NS      | Windows Server 2012 Standard (2 CPU/2 VMs) No Cisco SVC      |  |  |  |  |
| MSWS-12-DC2S-NS      | Windows Server 2012 Datacenter (2 CPU/Unlim VM) No Cisco Svc |  |  |  |  |
| SUSE Linux Enterpris | se Server                                                    |  |  |  |  |
| SLES-1A              | SLES/1yr subscription/svcs required/0 media                  |  |  |  |  |
| SLES-3A              | SLES/3yr subscription/svcs required/0 media                  |  |  |  |  |
| UCS-SLES-TERMS       | Acceptance of Terms, Standalone SLES License for UCS Servers |  |  |  |  |
| Red Hat Enterprise L | inux                                                         |  |  |  |  |
| RHEL-2S-1G-1A        | RHEL/2 Socket/1 Guest/1Yr Svcs Required                      |  |  |  |  |
| RHEL-2S-1G-3A        | RHEL/2 Socket/1 Guest/3Yr Svcs Required                      |  |  |  |  |
| RHEL-2S-4G-1A        | RHEL/2 Socket/4 Guest/1Yr Svcs Required                      |  |  |  |  |
| RHEL-2S-4G-3A        | RHEL/2 Socket/4 Guest/3Yr Svcs Required                      |  |  |  |  |
| RHEL-2S-UG-1A        | RHEL/2 Socket/U Guest/1Yr Svcs Required                      |  |  |  |  |
| RHEL-2S-UG-3A        | RHEL/2 Socket/U Guest/3Yr Svcs Required                      |  |  |  |  |
| RHEL-HA-2S-1A        | RHEL Option/High-Availability/2 Socket/1Yr Svcs Required     |  |  |  |  |
| RHEL-HA-2S-3A        | RHEL Option/High-Availability/2 Socket/3Yr Svcs Required     |  |  |  |  |
| RHEL-RS-2S-1A        | RHEL Option/Resilient w/Ha /2 Socket/1 Yr Svcs Required      |  |  |  |  |
| RHEL-RS-2S-3A        | RHEL Option/Resilient Storage w/ HA /2 Socket/3 Yr Svcs Reqd |  |  |  |  |
| RHEL-SFS-2S-1A       | RHEL Option/Scalable File System/2 Socket/1 Yr Svcs Required |  |  |  |  |
| RHEL-SFS-2S-3A       | RHEL Option/Scalable File System/2 Socket/1 Yr Svcs Required |  |  |  |  |

Table 14 OSs and Value-Added Software (for 2-CPU servers) (continued)

| PID Description | Product ID (PID)                                                     |
|-----------------|----------------------------------------------------------------------|
| BMC             |                                                                      |
| BMC-002         | BMC BladeLogic CM, Physical Server                                   |
| BMC-012         | BMC BPPM Per Server                                                  |
| BMC-SE-4C       | BMC BladeLogic Standard Edition, 4 Cores, Support Required           |
| BMC-SE-6C       | BMC BladeLogic Standard Edition, 6 Cores, Support Required           |
| BMC-SE-8C       | BMC BladeLogic Standard Edition, 8 Cores, Support Required           |
| BMC-SE-10C      | BMC BladeLogic Standard Edition, 10 Cores, Support Required          |
| BMC-AE-4C       | BMC BladeLogic Advanced Edition, 4 Cores, Support Required           |
| BMC-AE-6C       | BMC BladeLogic Advanced Edition, 6 Cores, Support Required           |
| BMC-AE-8C       | BMC BladeLogic Advanced Edition, 8 Cores, Support Required           |
| BMC-AE-10C      | BMC BladeLogic Standard Edition, 10 Cores, Support Required          |
| UCS-BMC-TERMS   | Acceptance of Terms, Standalone BMC License for UCS Servers          |
| VMware 5        |                                                                      |
| VMW-VS5-STD-1A  | VMware vSphere 5 Standard for 1 Processor, 1 Year, Support Rqd       |
| VMW-VS5-STD-2A  | VMware vSphere 5 Standard for 1 Processor, 2 Year, Support Rqd       |
| VMW-VS5-STD-3A  | VMware vSphere 5 Standard for 1 Processor, 3 Year, Support Rqd       |
| VMW-VS5-STD-4A  | VMware vSphere 5 Standard for 1 Processor, 4 Year, Support Rqd       |
| VMW-VS5-STD-5A  | VMware vSphere 5 Standard for 1 Processor, 5 Year, Support Rqd       |
| VMW-VS5-ENT-1A  | VMware vSphere 5 Enterprise for 1 Processor, 1 Year Support Rqd      |
| VMW-VS5-ENT-2A  | VMware vSphere 5 Enterprise for 1 CPU, 2 Yr Support Rqd              |
| VMW-VS5-ENT-3A  | VMware vSphere 5 Enterprise for 1 CPU, 3 Yr Support Rqd              |
| VMW-VS5-ENT-4A  | VMware vSphere 5 Enterprise for 1 Processor, 4 Year Support Rqd      |
| VMW-VS5-ENT-5A  | VMware vSphere 5 Enterprise for 1 CPU, 5 Yr Support Rqd              |
| VMW-VS5-ENTP-1A | VMware vSphere 5 Enterprise Plus for 1 Processor, 1 Year Support Rqd |
| VMW-VS5-ENTP-2A | VMware vSphere 5 Enterprise Plus for 1 CPU, 2 Yr Support Rqd         |
| VMW-VS5-ENTP-3A | VMware vSphere 5 Enterprise Plus for 1 Processor, 3 Year Support Rqd |
| VMW-VS5-ENTP-4A | VMware vSphere 5 Enterprise Plus for 1 Processor, 4 Year Support Rqd |
| VMW-VS5-ENTP-5A | VMware vSphere 5 Enterprise Plus for 1 Processor, 5 Year Support Rqd |
| VMW-VC5-STD-1A  | VMware vCenter 5 Server Standard, 1 yr support required              |
| VMW-VC5-STD-2A  | VMware vCenter 5 Server Standard, 2 yr support required              |
| VMW-VC5-STD-3A  | VMware vCenter 5 Server Standard, 3 yr support required              |
| VMW-VC5-STD-4A  | VMware vCenter 5 Server Standard, 4 yr support required              |

Table 14 OSs and Value-Added Software (for 2-CPU servers) (continued)

| PID Description | Product ID (PID)                                            |
|-----------------|-------------------------------------------------------------|
| VMW-VC5-STD-5A  | VMware vCenter 5 Server Standard, 5 yr support required     |
| UCS-VMW-TERMS   | Acceptance of Terms, Standalone VMW License for UCS Servers |

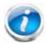

NOTE: For additional information, see OS/hypervisor support matrix at the following link:

http://www.cisco.com/en/US/products/ps10477/prod\_technical\_reference\_list.html

# **STEP 10 CHOOSE OPERATING SYSTEM MEDIA KIT**

Choose the optional operating system media listed in Table 15.

Table 15 OS Media

| Product ID (PID)  | PID Description                                               |
|-------------------|---------------------------------------------------------------|
| RHEL-6            | RHEL 6 Recovery Media Only (Multilingual)                     |
| SLES-11           | SLES 11 media only (multilingual)                             |
| MSWS-08R2-STHV-RM | Windows Svr 2008 R2 ST (1-4CPU, 5CAL), Media                  |
| MSWS-08R2-ENHV-RM | Windows Svr 2008 R2 EN (1-8CPU, 25CAL), Media                 |
| MSWS-08R2-DCHV-RM | Windows Svr 2008 R2 DC (1-8CPU, 25CAL), Media                 |
| MSWS-12-ST2S-RM   | Windows Server 2012 Standard (2 CPU/2 VMs) Recovery Media     |
| MSWS-12-DC2S-RM   | Windows Server 2012 Datacenter (2 CPU/Unlimited VM) Rec Media |

### STEP 11 CHOOSE SERVICE and SUPPORT LEVEL

A variety of service options are available, as described in this section.

### Unified Computing Warranty, No Contract

If you have noncritical implementations and choose to have no service contract, the following coverage is supplied:

- Three-year parts coverage.
- Next business day (NBD) parts replacement eight hours a day, five days a week.
- 90-day software warranty on media.
- Downloads of BIOS, drivers, and firmware updates.
- UCSM updates for systems with Unified Computing System Manager. These updates include minor enhancements and bug fixes that are designed to maintain the compliance of UCSM with published specifications, release notes, and industry standards.

#### **Unified Computing Support Service**

For support of the entire Unified Computing System, Cisco offers the Cisco Unified Computing Support Service. This service provides expert software and hardware support to help sustain performance and high availability of the unified computing environment. Access to Cisco Technical Assistance Center (TAC) is provided around the clock, from anywhere in the world.

For UCS blade servers, there is Smart Call Home, which provides proactive, embedded diagnostics and real-time alerts. For systems that include Unified Computing System Manager, the support service includes downloads of UCSM upgrades. The Unified Computing Support Service includes flexible hardware replacement options, including replacement in as little as two hours. There is also access to Cisco's extensive online technical resources to help maintain optimal efficiency and uptime of the unified computing environment. You can choose a desired service listed in *Table 16*.

Table 16 Unified Computing Support Service

| Product ID (PID) | On Site? | Description                               |
|------------------|----------|-------------------------------------------|
| CON-PREM-B200M3  | Yes      | ONSITE 24X7X2 UCS B200 M3 Blade Server    |
| CON-OSP-B200M3   | Yes      | ONSITE 24X7X4 UCS B200 M3 Blade Server    |
| CON-OSE-B200M3   | Yes      | ONSITE 8X5X4 UCS B200 M3 Blade Server     |
| CON-OS-B200M3    | Yes      | ONSITE 8X5XNBD UCS B200 M3 Blade Server   |
| CON-S2P-B200M3   | No       | SMARTNET 24X7X2 UCS B200 M3 Blade Server  |
| CON-SNTP-B200M3  | No       | SMARTNET 24X7X4 UCS B200 M3 Blade Server  |
| CON-SNTE-B200M3  | No       | SMARTNET 8X5X4 UCS B200 M3 Blade Server   |
| CON-SNT-B200M3   | No       | SMARTNET 8X5XNBD UCS B200 M3 Blade Server |

### **Unified Computing Warranty Plus Service**

For faster parts replacement than is provided with the standard Cisco Unified Computing System warranty, Cisco offers the Cisco Unified Computing Warranty Plus Service. You can choose from several levels of advanced parts replacement coverage, including onsite parts replacement in as little as four hours. Warranty Plus provides remote access any time to Cisco support professionals who can determine if a return materials authorization (RMA) is required. You can choose a service listed in *Table 17*.

Table 17 UCS Computing Warranty Plus Service

| Product ID (PID) | Service<br>Level GSP | On<br>Site? | Description                                |
|------------------|----------------------|-------------|--------------------------------------------|
| CON-UCW7-B200M3  | UCW7                 | Yes         | UC PLUS 24X7X4OS UCS B200 M3 Blade Server  |
| CON-UCW5-B200M3  | UCW5                 | Yes         | UC PLUS 8X5XNBDOS UCS B200 M3 Blade Server |

### **Unified Computing Partner Support Service**

Cisco Partner Support Service (PSS) is a Cisco Collaborative Services service offering that is designed for partners to deliver their own branded support and managed services to enterprise customers. Cisco PSS provides partners with access to Cisco's support infrastructure and assets to help them:

- Expand their service portfolios to support the most complex network environments
- Lower delivery costs
- Deliver services that increase customer loyalty

Partner Unified Computing Support Options enable eligible Cisco partners to develop and consistently deliver high-value technical support that capitalizes on Cisco intellectual assets. This helps partners to realize higher margins and expand their practice.

PSS is available to all Cisco PSS partners, but requires additional specializations and requirements. For additional information, see the following URL:

#### www.cisco.com/go/partnerucssupport

The two Partner Unified Computing Support Options include:

- Partner Support Service for UCS
- Partner Support Service for UCS Hardware Only

Partner Support Service for UCS provides hardware and software support, including triage support for third party software, backed by Cisco technical resources and level three support. See *Table 18*.

Table 18 Partner Support Service for UCS

| Product ID (PID) | Service<br>Level GSP | On<br>Site? | Description                                   |
|------------------|----------------------|-------------|-----------------------------------------------|
| CON-PSJ1-B200M3  | PSJ1                 | No          | UCS SUPP PSS 8X5XNBD UCS B200 M3 Blade Server |
| CON-PSJ2-B200M3  | PSJ2                 | No          | UCS SUPP PSS 8X5X4 UCS B200 M3 Blade Server   |
| CON-PSJ3-B200M3  | PSJ3                 | No          | UCS SUPP PSS 24X7X4 UCS B200 M3 Blade Server  |
| CON-PSJ4-B200M3  | PSJ4                 | No          | UCS SUPP PSS 24X7X2 UCS B200 M3 Blade Server  |

Partner Support Service for UCS Hardware Only provides customers with replacement parts in as little as two hours. See *Table 19*.

Table 19 Partner Support Service for UCS (Hardware Only)

| Product ID (PID) | Service<br>Level GSP | On<br>Site? | Description                                  |
|------------------|----------------------|-------------|----------------------------------------------|
| CON-PSW2-B200M3  | PSW2                 | No          | UCS W PL PSS 8X5X4 UCS B200 M3 Blade Server  |
| CON-PSW3-B200M3  | PSW3                 | No          | UCS W PL PSS 24X7X4 UCS B200 M3 Blade Server |
| CON-PSW4-B200M3  | PSW4                 | No          | UCS W PL PSS 24X7X2 UCS B200 M3 Blade Server |

### **Unified Computing Combined Support Service**

Combined Services makes it easier to purchase and manage required services under one contract. SMARTnet services for UCS help increase the availability of your vital data center infrastructure and realize the most value from your unified computing investment. The more benefits you realize from the Cisco Unified Computing System (Cisco UCS), the more important the technology becomes to your business. These services allow you to:

- Optimize the uptime, performance, and efficiency of your UCS
- Protect your vital business applications by rapidly identifying and addressing issues
- Strengthen in-house expertise through knowledge transfer and mentoring
- Improve operational efficiency by allowing UCS experts to augment your internal staff resources
- Enhance business agility by diagnosing potential issues before they affect your operations

You can choose a service listed in Table 20.

Table 20 UCS Computing Combined Support Service

| Product ID (PID) | Service<br>Level<br>GSP | On<br>Site? | Description                                    |  |
|------------------|-------------------------|-------------|------------------------------------------------|--|
| CON-NCF2-B200M3  | NCF2                    | No          | CMB SPT SVC 24X7X2 UCS B200 M3 Blade Server    |  |
| CON-NCF2P-B200M3 | NCF2P                   | Yes         | CMB SPT SVC 24X7X2OS UCS B200 M3 Blade Server  |  |
| CON-NCF4P-B200M3 | NCF4P                   | Yes         | CMB SPT SVC 24X7X4OS UCS B200 M3 Blade Server  |  |
| CON-NCF4S-B200M3 | NCF4S                   | Yes         | CMB SPT SVC 8X5X4OS UCS B200 M3 Blade Server   |  |
| CON-NCFCS-B200M3 | NCFCS                   | Yes         | CMB SPT SVC 8X5XNBDOS UCS B200 M3 Blade Server |  |
| CON-NCFE-B200M3  | NCFE                    | No          | CMB SPT SVC 8X5X4 UCS B200 M3 Blade Server     |  |
| CON-NCFP-B200M3  | NCFP                    | No          | CMB SPT SVC 24X7X4 UCS B200 M3 Blade Server    |  |
| CON-NCFT-B200M3  | NCFT                    | No          | CMB SPT SVC 8X5XNBD UCS B200 M3 Blade Server   |  |

#### **Unified Computing Drive Retention Service**

With the Cisco Unified Computing Drive Retention (UCDR) Service, you can obtain a new disk drive in exchange for a faulty drive without returning the faulty drive. In exchange for a Cisco replacement drive, you provide a signed Certificate of Destruction (CoD) confirming that the drive has been removed from the system listed, is no longer in service, and has been destroyed.

Sophisticated data recovery techniques have made classified, proprietary, and confidential information vulnerable, even on malfunctioning disk drives. The UCDR service enables you to retain your drives and ensures that the sensitive data on those drives is not compromised, which reduces the risk of any potential liabilities. This service also enables you to comply with regulatory, local, and federal requirements.

If your company has a need to control confidential, classified, sensitive, or proprietary data, you might want to consider one of the Drive Retention Services listed in *Table 21*.

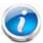

NOTE: Cisco does not offer a certified drive destruction service as part of this service.

**Table 21 Drive Retention Service Options** 

| Service Description                            | Service<br>Program Name | Service<br>Level GSP | Service Level     | Product ID (PID) |
|------------------------------------------------|-------------------------|----------------------|-------------------|------------------|
| UCS Support<br>Service With Drive<br>Retention | UC SUPP DR              | UCSD5                | 8x5xNBD<br>Onsite | CON-UCSD5-B200M3 |
|                                                |                         | UCSD7                | 24x7x4 Onsite     | CON-UCSD7-B200M3 |
| UCS Warranty Plus<br>With Drive<br>Retention   | UC PLUS DR              | UCWD5                | 8x5xNBD<br>Onsite | CON-UCWD5-B200M3 |
|                                                |                         | UCWD7                | 24x7x4 Onsite     | CON-UCWD7-B200M3 |

For more service and support information, see the following URL:

http://www.cisco.com/en/US/services/ps2961/ps10312/ps10321/Cisco\_UC\_Warranty\_Support\_DS.pdf

For a complete listing of available services for Cisco Unified Computing System, see this URL:

http://www.cisco.com/en/US/products/ps10312/serv\_group\_home.html

# ORDER OPTIONAL KVM LOCAL I/O CABLE\*

The KVM local I/O cable ships with every UCS 5100 Series blade server chassis accessory kit. The KVM local I/O cable provides a connection into the server, providing a DB9 serial connector, a VGA connector for a monitor, and dual USB ports for a keyboard and mouse. With this cable, you can create a direct connection to the operating system and the BIOS running on the server.

The KVM local I/O cable ordering information is listed in *Table 22*.

Table 22 KVM Local I/O Cable

| Product ID (PID) | PID Description                                 |  |
|------------------|-------------------------------------------------|--|
| N20-BKVM=        | KVM local IO cable for UCS servers console port |  |

Figure 4 KVM Local I/O Cable

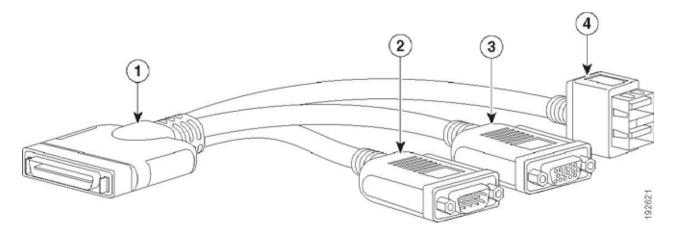

| 1 | Connector (to server front panel) | 3 | VGA connector (for a monitor)                     |
|---|-----------------------------------|---|---------------------------------------------------|
| 2 | DB-9 serial connector             | 4 | Two-port USB connector (for a mouse and keyboard) |

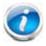

NOTE: \*The blade chassis ships with the KVM local I/O cable.

# SUPPLEMENTAL MATERIAL

# **System Board**

A top view of the UCS B200 M3 system board is shown in Figure 5.

Figure 5 UCS B200 M3 System Board

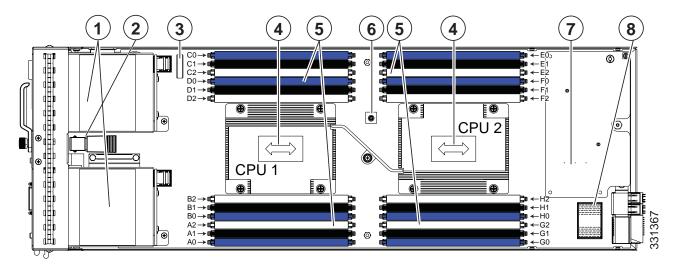

| 1 | Drive bays                          | 5 | DIMM slots                                                        |
|---|-------------------------------------|---|-------------------------------------------------------------------|
| 2 | Internal USB connector <sup>1</sup> | 6 | Diagnostic button                                                 |
| 3 | Battery                             | 7 | VIC 1240 adapter (shown installed)                                |
| 4 | CPU and heat sink                   | 8 | Mezzanine adapter slot<br>(mezzanine adapter not shown installed) |

#### Notes

1. A USB device installed in this connector must have sufficient clearance to easily slide in and out. The Cisco USB device clearance is 0.950 inches (24.1 mm), which is a sufficient amount of clearance.

# **CPUs and DIMMs**

# **Physical Layout**

Memory is organized as shown in Figure 6.

Figure 6 UCS B200 M3 Memory Organization

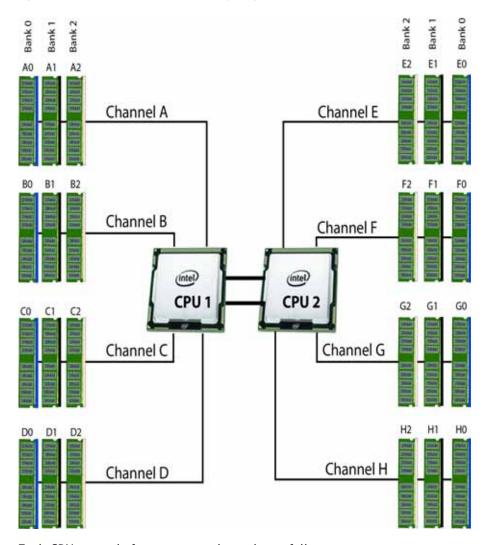

Each CPU controls four memory channels, as follows:

- CPU1: Channels A, B, C, and D
  - Bank 0 A0, B0, C0, and D0 (blue DIMM slots)
  - Bank 1 A1, B1, C1, and D1 (black DIMM slots)
  - Bank 2 A2, B2, C2, and D2 (white DIMM slots)
- CPU2: Channels E, F, G, and H
  - Bank 0 E0, F0, G0, and H0 (blue DIMM slots)

- Bank 1 E1, F1, G1, and H1 (black DIMM slots)
- Bank 2 E2, F2, G2, and H2 (white DIMM slots)

The DIMM and CPU physical layout is shown in *Figure 7*. The 12 DIMM slots at the left are controlled by CPU 1 and the 12 DIMM slots on the right are controlled by CPU 2.

Figure 7 DIMM and CPU Layout

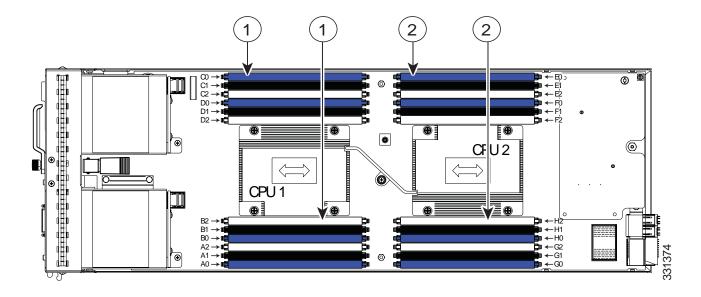

| 1 | Channels A-D for CPU 1 | 2 | Channels E-H for CPU 2 |
|---|------------------------|---|------------------------|
|---|------------------------|---|------------------------|

### **Memory Population Rules**

When considering the memory configuration of your server, you should take into account the following:

- For optimum performance, populate at least one DIMM per memory channel per CPU.
- Do not mix RDIMMs with LRDIMMs.
- Each channel has three DIMM slots (for example, channel A = slots A0, A1, and A2).
  - A channel can operate with one, two, or three DIMMs installed.
  - If a channel has only one DIMM, populate slot 0 first (the blue slot).
- When both CPUs are installed, populate the DIMM slots of each CPU identically.
  - Fill bank 0 blue slots in the channels first: A0, E0, B0, F0, C0, G0, D0, H0
  - Fill bank 1 black slots in the channels second: A1, E1, B1, F1, C1, G1, D1, H1
  - Fill bank 2 white slots in the channels third: A2, E2, B2, F2, C2, G2, D2, H2
- Observe the DIMM rules shown in *Table 23*

Table 23 DIMM Rules for B200 M3 Server

| DIMM Parameter                | Mix Across a Single Bank?                      | Mix Across Multiple Bank?                                                                                                    |
|-------------------------------|------------------------------------------------|----------------------------------------------------------------------------------------------------|
| DIMM Size                     |                                                |                                                                                                    |
| RDIMM = 4, 8, or 16 GB        | No-Must be same size in the same bank.         | Yes—Different banks can use different DIMM sizes (as long as all DIMMs in a single bank use the same DIMM size).                   |
| LRDIMM = 32 GB                | You cannot mix 32 GB<br>LRDIMMs with any RDIMM | You cannot mix 32 GB<br>LRDIMMs with any RDIMM                                                                                     |
| <u>DIMM Speed</u>             |                                                |                                                                                                    |
| 1333 or 1600 MHz <sup>1</sup> | No—Must be same speed in the same bank.        | Yes—but if DIMMs of mixed speed are used, the server will clock down to the lowest speed.                                          |
| DIMM Type                     |                                                |                                                                                                    |
| RDIMMs or LRDIMMs             | You cannot mix LRDIMMs with RDIMMS             | You cannot mix LRDIMMs with RDIMMS                                                                                                 |
|                               | 1 DPC or 2 DPC                                 | 3 DPC                                                                                                    |
| 32 GB DIMM Population         | DIMMs will run at 1333 MHz<br>at 1.5 V         | 8 GB and 16 GB DIMMs will run<br>at 1333 MHz at either 1.35 V<br>or 1.5 V. All other DIMMs are<br>limited to 1066-MHz<br>operation |

#### Notes

<sup>1.</sup> Only 1333- and 1600-MHz DIMMs are currently available for the B200 M3 server.

#### **Recommended Memory Population Order**

This section explains the recommended DIMM population order rules for the B200 M3 server.

- All DIMMs must be Cisco DDR3 DIMMs qualified for the B200 M3 server.
- Mixing of DIMMs with different timing parameters within one channel is allowed.
- Do not mix RDIMMs with LRDIMMs.
- When single- and dual-rank DIMMs are populated for 3DPC, always populate the dual-rank DIMM in the blue DIMM slot first (blue slot) and the single-rank DIMM last (in the black or white DIMM slots).

Follow Table 24 when populating DIMMs in the server.

Table 24 Recommended DIMM Population Order Rules

| DIMM Socket DIMM Slot Numbers |                  |                  |                  |                  |                  |                  |                  |                  |                   |                   |                   |                   |
|-------------------------------|------------------|------------------|------------------|------------------|------------------|------------------|------------------|------------------|-------------------|-------------------|-------------------|-------------------|
| BLUE                          |                  |                  | A0               | E0               | A0               | E0               | A0               | E0               | A0                | E0                | A0                | EO                |
| BLACK                         |                  |                  |                  |                  |                  |                  | A1               | E1               | A1                | E1                | A1                | E1                |
| WHITE                         |                  |                  |                  |                  |                  |                  |                  |                  | A2                | E2                | A2                | E2                |
| BLUE                          | В0               | F0               | В0               | F0               | B0               | F0               | B0               | F0               | B0                | F0                | B0                | F0                |
| BLACK                         |                  |                  |                  |                  | B1               | F1               | B1               | F1               | B1                | F1                | B1                | F1                |
| WHITE                         |                  |                  |                  |                  |                  |                  |                  |                  |                   |                   | B2                | F2                |
| Number of<br>DIMMs Per<br>CPU | 2<br>DIMMs<br>on | 2<br>DIMMs<br>on | 4<br>DIMMs<br>on | 4<br>DIMMs<br>on | 6<br>DIMMs<br>on | 6<br>DIMMs<br>on | 8<br>DIMMs<br>on | 8<br>DIMMs<br>on | 10<br>DIMMs<br>on | 10<br>DIMMs<br>on | 12<br>DIMMs<br>on | 12<br>DIMMs<br>on |
|                               | CPU1             | CPU2             | CPU1             | CPU2             | CPU2             | CPU2             | CPU1             | CPU2             | CPU2              | CPU2              | CPU1              | CPU2              |
| WHITE                         |                  |                  |                  |                  |                  |                  |                  |                  |                   |                   | D2                | H2                |
| BLACK                         |                  |                  |                  |                  | D1               | H1               | D1               | H1               | D1                | H1                | D1                | H1                |
| BLUE                          | D0               | Н0               | D0               | H0               | D0               | Н0               | D0               | H0               | D0                | Н0                | D0                | H0                |
| WHITE                         |                  |                  |                  |                  |                  |                  |                  |                  | C2                | G2                | C2                | G2                |
| BLACK                         |                  |                  |                  |                  |                  |                  | C1               | G1               | C1                | G1                | C1                | G1                |
| BLUE                          |                  |                  | CO               | G0               | CO               | G0               | CO               | G0               | CO                | G0                | C0                | G0                |

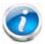

NOTE: Columns in yellow have DIMM configurations that do not support memory mirroring. They do, however, offer superior performance. Columns highlighted in green do support memory mirroring.

### System Speed as a Function of DIMMs Per Channel (for a 3 DIMM Per Channel System)

The number of DIMMs per channel (DPC) affects system speed. For example, with 2 DIMMs per channel, the maximum memory speed is 1600 MHz. With 3 DIMMs per channel, the maximum memory speed is 1333 MHz for 8 GB and 16 GB DIMMs. All other DIMMs are limited to 1066-MHz operation.

### **Upgrade and Servicing-Related Parts**

This section lists the upgrade and servicing-related parts you may need during the life of your server. Some of these parts are configured with every server or with every UCS 5108 blade server chassis, and some may be ordered when needed or may be ordered and kept on hand as spares for future use. See *Table 26*.

Table 25 Upgrade and Servicing-related Parts for UCS B200 M3 Server

| Spare Product ID (PID) | Description                                                              |
|------------------------|--------------------------------------------------------------------------|
| N20-BBLKD=             | 2.5-inch HDD Blanking Panel <sup>1</sup>                                 |
| N20-CBLKB1=            | Blade slot blanking panel for UCS 5108/single slot <sup>2</sup>          |
| UCSB-HS-01-EP=         | CPU Heat Sink for UCS B200 M3 and B420 M31                               |
| UCSB-BAFF-B200-M3=     | Air Baffle Replacement Kit for B200 M3 Server <sup>1</sup>               |
| N20-MBLIBATT=          | Replacement Lithium Battery for Server Motherboard (CR2032) <sup>1</sup> |
| N20-BKVM=              | KVM local IO cable for UCS servers console port <sup>2</sup>             |
| UCS-CPU-EP-PNP=        | Pick n place CPU tool set (for Intel E5 EP Socket R) <sup>3</sup>        |
| UCS-CPU-GREASE=        | CPU thermal grease syringe - needed for heat sink seal $^{3}$            |
| UCSX-HSCK=             | UCS Processor Heat Sink Cleaning Kit (when replacing a CPU) <sup>3</sup> |

#### Notes

- This part is included/configured with your UCS server (in some cases, as determined by the configuration of your server).
- 2. This part is included/configured with the UCS 5108 blade server chassis.
- 3. This part is included with the purchase of an optional or spare CPU processor kit.

## **Drive and Blade Server Blanking Panels**

A drive blanking panel (N20-BBLKD=) must be installed if you remove a disk drive from a UCS server. Similarly, a blade server blanking panel (N20-CBLKB1=) must be installed if you remove a half-width blade server (such as a UCS B200 M3 server) from a blade server chassis. These panels are required to maintain system temperatures at safe operating levels, and to keep dust away from system components.

#### Adding an Additional CPU (with CPU heat sink)

All Cisco UCS two CPU socket-capable servers can be upgraded from having one to having two CPUs configured. You will need to order and install a heat sink when adding any additional CPU to a server. Instructions for installing the new CPU and heat sink can be found at the following link:

http://www.cisco.com/en/US/docs/unified\_computing/ucs/hw/chassis/install/B200M3.html#wp1070500

#### Motherboard Lithium Battery

You can order a replacement motherboard battery. Installation instructions are found at this link:

http://www.cisco.com/en/US/docs/unified\_computing/ucs/hw/chassis/install/B200M3.html#wp1034829

#### CPU Removal and Installation ("pick n place") Tool Set

The Pick n Place tool set includes two tools:

- Pick and pull cap tool used to pull off the plastic protective cap covering an empty CPU socket and to remove or lift a CPU processor without touching it
- Pick and place tool used to install a CPU in its socket without damage. Must be used each time a CPU is installed in a UCS "M3" server.

Instructions for using this tool set are found at the following link:

http://www.cisco.com/en/US/docs/unified\_computing/ucs/hw/chassis/install/B200M3.html#wp1070500

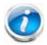

NOTE: When you purchase a spare CPU, the Pick n Place Toolkit is included.

#### Thermal Grease (with syringe applicator) for CPU to Heatsink Seal

Thermal grease must be applied to the top of the CPU where it comes in contact with the heat sink. Instructions for applying thermal grease are found at:

http://www.cisco.com/en/US/docs/unified\_computing/ucs/hw/chassis/install/B200M3.html#wp1070500

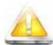

CAUTION: Use only the thermal grease specified for this server (UCS-CPU-GREASE=). Thermal grease for other systems may have different thermal conductivity properties and may cause overheating if used in the B200 M3 server. DO NOT use thermal grease available for purchase at any commercial electronics store. If these instructions are not followed, the CPU may overheat and be destroyed.

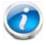

NOTE: When you purchase a spare CPU, the thermal grease with syringe applicator is included.

### Air Baffle Replacement Kit

Air baffles are designed to direct airflow through the server to maintain server temperature at a safe operating level. The UCS B200 M3 server comes shipped with two identical air baffles covering the DIMM socket areas of the server. These baffles must always remain installed during server operation. The Air Baffle Replacement Kit includes the two (identical) air baffles needed for one UCS B200 M3 server. For instructions on how to remove and replace the air baffles, see the following link:

http://www.cisco.com/en/US/docs/unified\_computing/ucs/hw/chassis/install/B200M3.html#wp1034378

#### CPU Heat Sink Cleaning Kit

The cleaning kit is used to remove the existing thermal compound from the bottom of the heat sink during a CPU replacement process. Instructions for cleaning are found at the following link:

http://www.cisco.com/en/US/docs/unified\_computing/ucs/hw/chassis/install/B200M3.html#wp1010281

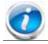

NOTE: When you purchase a spare CPU, the CPU cleaning kit is included.

### **Network Connectivity**

This section explains how the UCS B200 M3 server connects to Fabric Interconnects using the network adapters in the UCS B200 M3 blade server and the Fabric Extender modules in the UCS 5108 blade server chassis. The UCS B200 M3 server plugs into the front of the UCS 5108 blade server chassis. The Fabric Extender modules plug into the back of the UCS 5108 series blade server chassis. A midplane connects the UCS B200 M3 blade server to the Fabric Extenders. *Figure 8* shows an example configuration where 2 x 10G KR ports are routed from the VIC 1240 adapter to the Fabric Extender modules and the remaining 2 x 10G KR ports are routed from the mezzanine adapter to the Fabric Extender modules.

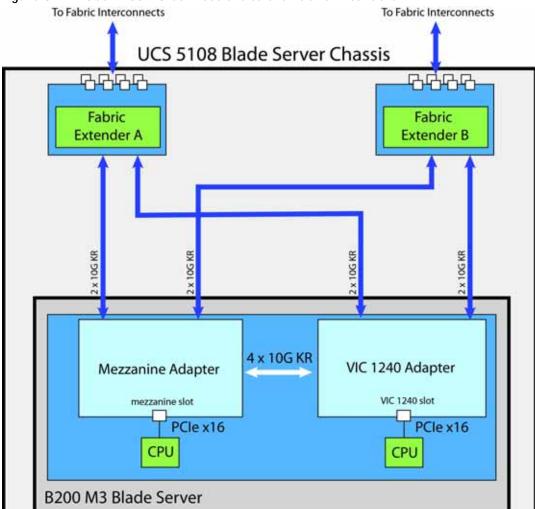

Figure 8 UCS B200 M3 Connections to the Fabric Extenders

The server accommodates two types of network adapters. One is the Cisco VIC 1240 adapter. The other is a Cisco adapter, Emulex or QLogic I/O adapter, or Cisco Storage Accelerator adapter. The VIC 1240 is the only adapter that can be used in the VIC 1240 slot. All other types of adapters plug into the mezzanine slot.

The network adapter options are:

- Cisco VIC 1240 adapter. This adapter plugs into the VIC 1240 slot and is natively capable of 4x10Gb ports and 256 PCIe devices. The capabilities of the adapter can easily be expanded by using the Port Expander Card for VIC 1240 in the mezzanine slot.
- Cisco VIC 1280 Mezzanine adapter. This adapter plugs into the mezzanine slot and is capable of 4x10Gb ports in the UCS B200 M3 server, depending on the Fabric Extender chosen (see *Table 10 on page 21*) and 256 PCIe devices.
- Cisco Port Expander Card for VIC 1240. This I/O expander plugs into the mezzanine slot and enables full second-generation VIC functionality with the VIC 1240. Using the Port Expander Card for VIC 1240 with the VIC 1240 allows you to have 8 ports of 10Gb each (depending on the Fabric Extender option chosen see *Table 10 on page 21*).
- QLogic and Emulex adapters
- Cisco Storage Accelerators. These flash storage devices do not have network connectivity; instead they provide independent high-speed storage controlled by CPU 2. See *Table 8 on page 19* for descriptions.

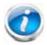

NOTE: The bandwidth/port count on these adapters depends on the Fabric Extender. For example, the VIC 1280 only supports up to 4x10Gb in this blade because each mezzanine slot (or VIC 1240 slot) only supports up to 4x10Gb.

#### VIC 1240 Adapter

The only adapter that can be plugged in to the VIC 1240 slot is the VIC 1240, a Cisco-designed PCIe based adapter that provides up to eight (depending on the Fabric Extender option chosen) 10 Gigabit Data Center Ethernet (DCE) network interfaces.

There are two groups of four ports on the VIC 1240. Two ports of the first group and two ports of the second group are wired through the UCS 5108 Blade Server chassis to Fabric Extender A and Fabric Extender B. The other two ports of each group are wired to the mezzanine slot, as represented in *Figure 9*.

Figure 9 VIC 1240 Port Connectivity

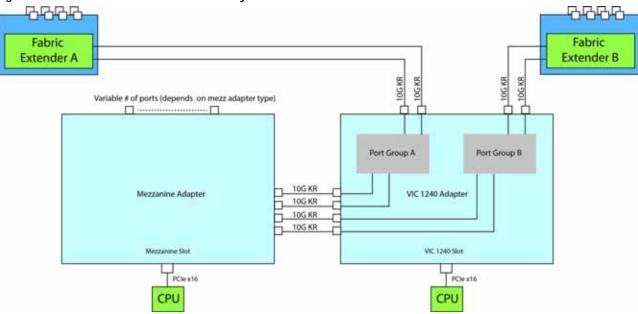

The number of ports available at the mezzanine adapter depends on the type of mezzanine adapter that is plugged into the mezzanine slot on the system board. The maximum number of ports is four. The VIC 1240 senses the type of adapter plugged into the mezzanine slot. In the event a Port Expander Card for VIC 1240 occupies the mezzanine slot, the four 10G KR ports between the adapters are used for port expansion; otherwise, they are unused.

#### **Mezzanine Adapters**

There are multiple options for the mezzanine slot:

- I/O-based PCIe adapters (such as network adapters), or
- Cisco Storage Accelerator adapters (such as Fusion-io and LSI cache cards)

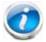

NOTE: In a B200 M3 configured with 2 CPUs, if a UCS B200 M3 blade server does not have a VIC 1240 installed, the mezzanine slot is required to have a QLogic or Emulex I/O adapter installed to provide I/O connectivity. In a B200 M3 configured with 1 CPU, however, a VIC 1240 must always be installed.

Specific examples of mezzanine adapters are:

- Cisco adapters
  - VIC 1240
  - VIC 1280
  - Port Expander Card for VIC 1240
- Emulex or QLogic I/O adapters
  - Emulex M73KR-E

- QLogic M73KR-Q
- Cisco Storage Accelerator adapters
  - Cisco UCS 785 GB MLC Fusion-io ioDrive2
  - LSI 400 GB SLC WarpDrive

The following sections explain the various I/O options that are possible with the different Fabric Extenders (Cisco UCS 2208XP, 2204XP, and 2104XP) and the VIC 1240 and mezzanine adapters.

#### B200 M3 Configured with 1 CPU

In a B200 M3 configured with 1 CPU, the mezzanine card slot is not under the control of a CPU (in a B200 M3 configured with 2 CPUs, CPU 2 controls the slot). Therefore, the only adapter that can be placed in the mezzanine slot in a B200 M3 configured with 1 CPU is the Cisco UCS Port Expander Card for VIC 1240, and the VIC 1240 is always required to be installed in the VIC 1240 slot.

#### Connectivity using the Cisco UCS 2208XP Fabric Extender

The Cisco UCS 2208XP is the second-generation Fabric Extender, and shares the same form factor as the current UCS 2100 series. The 2208XP is backwards compatible with the UCS 5108 Blade serve chassis.

The options shown in *Figure 10* and *Figure 11* demonstrate how the server uses these options:

- VIC 1240 to 2208XP
- VIC 1240 plus Port Expander Card for VIC 1240 to 2208XP

In *Figure 10*, two ports from the VIC 1240 are channeled to 2208XP Fabric Extender A and two are channeled to 2208XP Fabric Extender B. The result is 20 Gbps of bandwidth to each Fabric Extender.

Figure 10 Option 1 - VIC 1240 to UCS 2208XP Fabric Extender (no mezzanine adapter)

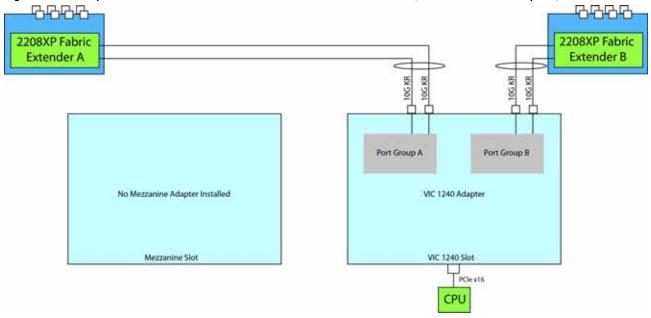

In *Figure 11*, two ports from the VIC 1240 are channeled to 2208XP Fabric Extender A and two are channeled to 2208XP Fabric Extender B. The Port Expander Card for VIC 1240 installed in the mezzanine slot acts as a pass-through device to channel two ports to each of the Fabric Extenders. The result is 40 Gbps of bandwidth to each Fabric Extender.

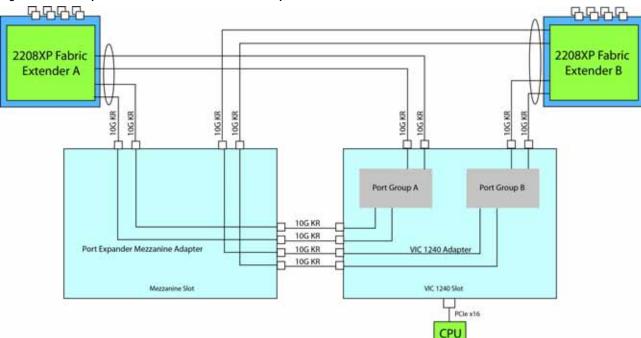

Figure 11 Option 2 - VIC 1240 and Port Expander Card for VIC 1240 to UCS 2208XP Fabric Extender

#### Connectivity using the Cisco UCS 2204XP Fabric Extender

The Cisco UCS 2204XP is a second-generation Fabric Extender, and shares the same form factor as the current UCS 2100 series. The 2204XP is backwards compatible with the UCS 5108 Blade serve chassis.

The options shown in *Figure 12* and *Figure 13* demonstrate how the server uses these options:

- VIC 1240 to 2204XP
- VIC 1240 plus Port Expander Card for VIC 1240 to 2204XP

In *Figure 12*, one port from the VIC 1240 is channeled to 2204XP Fabric Extender A and one is channeled to 2204XP Fabric Extender B. The result is 10 Gbps of bandwidth to each Fabric Extender.

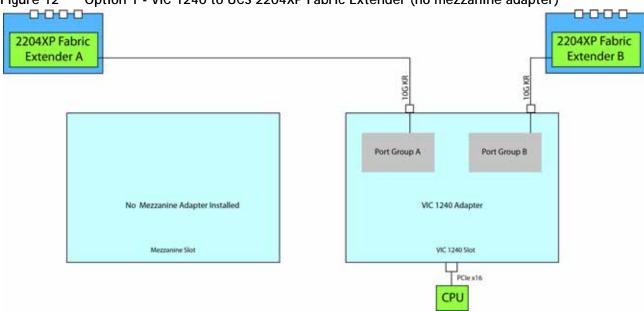

Figure 12 Option 1 - VIC 1240 to UCS 2204XP Fabric Extender (no mezzanine adapter)

In *Figure 13*, one port from the VIC 1240 is channeled to 2204XP Fabric Extender A and one is channeled to 2204XP Fabric Extender B. The Port Expander Card for VIC 1240 installed in the mezzanine slot acts as a pass-through device to channel one port to each of the Fabric Extenders. The result is 20 Gbps of bandwidth to each Fabric Extender.

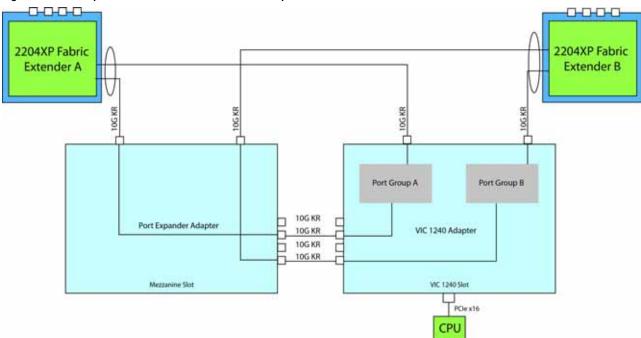

Figure 13 Option 2 - VIC 1240 and Port Expander Card for VIC 1240 to UCS 2204XP Fabric Extender

### Connectivity using the Cisco UCS 2104XP Fabric Extender

The option shown in *Figure 14* demonstrates how the UCS B200 M3 blade serves connects to a UCS 2104XP Fabric Extender.

In *Figure 14*, one port from the VIC 1240 is channeled to 2104XP Fabric Extender A and one is channeled to 2104XP Fabric Extender B. The result is 10 Gbps of bandwidth to each Fabric Extender.

Figure 14 Option 1 - VIC 1240 to UCS 2104XP Fabric Extender (no mezzanine adapter)

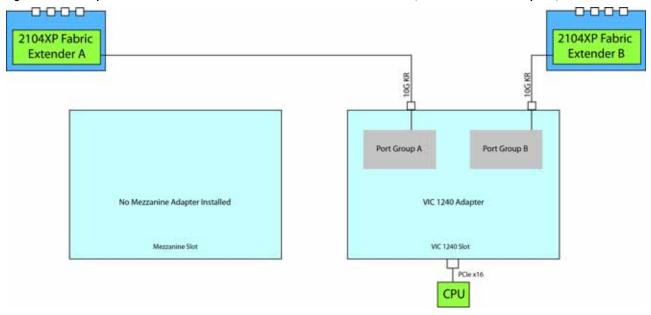

### B200 M3 Configured with 2 CPUs

#### Connectivity using the Cisco UCS 2208XP Fabric Extender

The Cisco UCS 2208XP is the second-generation Fabric Extender, and shares the same form factor as the current UCS 2100 series. The 2208XP is backwards compatible with the UCS 5108 Blade serve chassis.

The options shown in *Figure 15* through *Figure 19* demonstrate how the server uses these options:

- VIC 1240 to 2208XP
- VIC 1240 and VIC 1280 to 2208XP
- VIC 1240 and QLogic or Emulex I/O adapter to 2208XP
- VIC 1240 plus Port Expander Card for VIC 1240 to 2208XP
- QLogic or Emulex I/O adapter to 2208XP

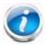

NOTE: A Cisco Storage Accelerator adapter may also be plugged into the mezzanine adapter. There is no network connectivity for this kind of adapter; instead it provides high-speed storage to the system and is controlled by CPU 2.

In *Figure 15*, two ports from the VIC 1240 are channeled to 2208XP Fabric Extender A and two are channeled to 2208XP Fabric Extender B. The result is 20 Gbps of bandwidth to each Fabric Extender.

Figure 15 Option 1 - VIC 1240 to UCS 2208XP Fabric Extender (no mezzanine adapter)

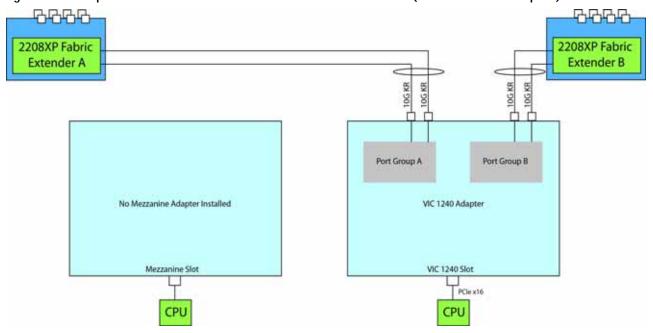

In *Figure 16*, two ports from the VIC 1240 are channeled to 2208XP Fabric Extender A and two are channeled to 2208XP Fabric Extender B. The VIC 1280 installed in the mezzanine slot also channels two ports to each of the Fabric Extenders. The result is 40 Gbps of bandwidth to each Fabric Extender.

Figure 16 Option 2 - VIC 1240 and VIC 1280 to UCS 2208XP Fabric Extender

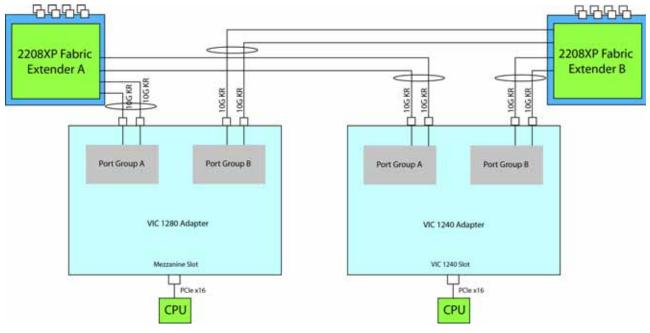

In *Figure 17*, two ports from the VIC 1240 are channeled to 2208XP Fabric Extender A and two are channeled to 2208XP Fabric Extender B. The adapter installed in the mezzanine slot also channels one port to each of the Fabric Extenders. The result is 30 Gbps of bandwidth to each Fabric Extender.

Figure 17 Option 3 - VIC 1240 and Emulex or QLogic I/O Adapter to UCS 2208XP Fabric Extender

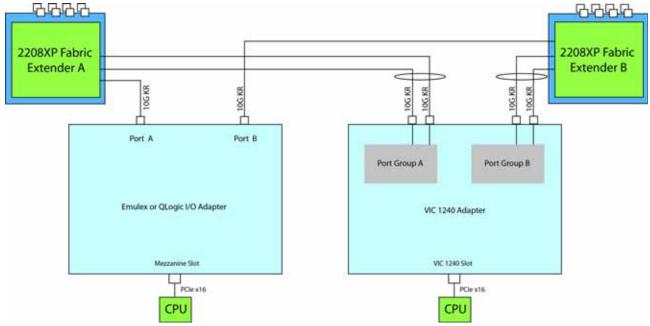

In *Figure 18*, two ports from the VIC 1240 are channeled to 2208XP Fabric Extender A and two are channeled to 2208XP Fabric Extender B. The Port Expander Card for VIC 1240 installed in the mezzanine slot acts as a pass-through device to channel two ports to each of the Fabric Extenders. The result is 40 Gbps of bandwidth to each Fabric Extender.

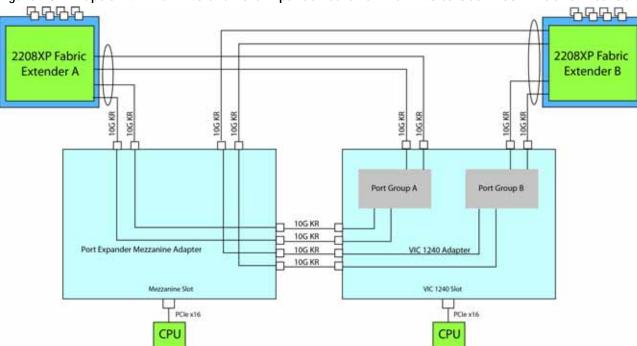

Figure 18 Option 4 - VIC 1240 and Port Expander Card for VIC 1240 to UCS 2208XP Fabric Extender

In *Figure 19*, there is no VIC 1240 adapter installed. In this case, a network adapter must be installed in the mezzanine slot. Port A and B of the mezzanine adapter connect to the Fabric Extenders, providing 10 Gbps per port.

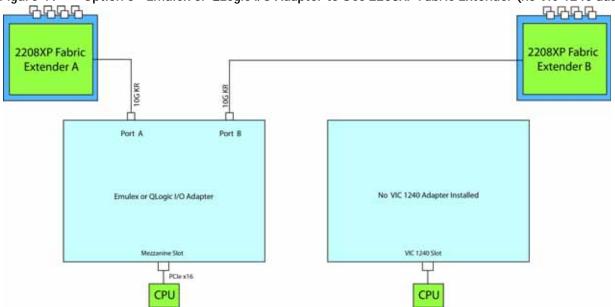

Figure 19 Option 5 - Emulex or QLogic I/O Adapter to UCS 2208XP Fabric Extender (no VIC 1240 adapter)

#### Connectivity using the Cisco UCS 2204XP Fabric Extender

The Cisco UCS 2204XP is a second-generation Fabric Extender, and shares the same form factor as the current UCS 2100 series. The 2204XP is backwards compatible with the UCS 5108 Blade serve chassis.

The options shown in *Figure 20* through *Figure 24* demonstrate how the server uses these options:

- VIC 1240 to 2204XP
- VIC 1240 and VIC 1280 to 2204XP
- VIC 1240 and Cisco, QLogic, or Emulex I/O adapter to 2204XP
- VIC 1240 plus Port Expander Card for VIC 1240 to 2204XP
- QLogic or Emulex I/O adapter to 2204XP

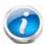

NOTE: A Cisco Storage Accelerator adapter may also be plugged into the mezzanine adapter. There is no network connectivity for this kind of adapter; instead it provides high-speed storage to the system and is controlled by CPU 2.

In *Figure 20*, one port from the VIC 1240 is channeled to 2204XP Fabric Extender A and one is channeled to 2204XP Fabric Extender B. The result is 10 Gbps of bandwidth to each Fabric Extender.

Figure 20 Option 1 - VIC 1240 to UCS 2204XP Fabric Extender (no mezzanine adapter)

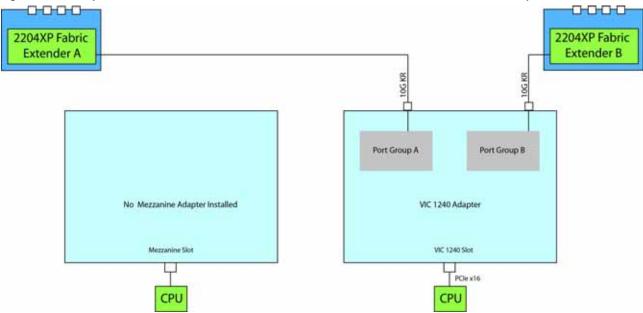

In *Figure 21*, one port from the VIC 1240 is channeled to 2204XP Fabric Extender A and one is channeled to 2204XP Fabric Extender B. The VIC 1280 installed in the mezzanine slot also channels one port to each of the Fabric Extenders. The result is 20 Gbps of bandwidth to each Fabric Extender.

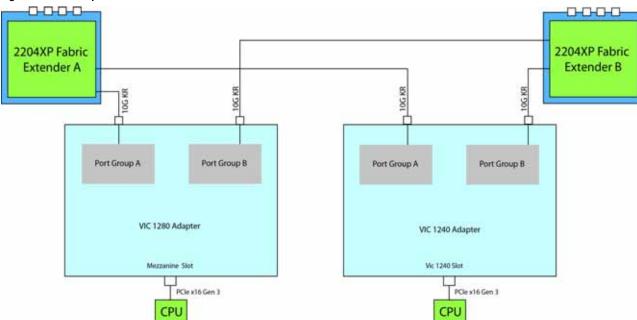

Figure 21 Option 2 - VIC 1240 and VIC 1280 to UCS 2204XP Fabric Extender

In *Figure 22*, one port from the VIC 1240 is channeled to 2204XP Fabric Extender A and one is channeled to 2204XP Fabric Extender B. The adapter installed in the mezzanine slot also channels one port to each of the Fabric Extenders. The result is 20 Gbps of bandwidth to each Fabric Extender.

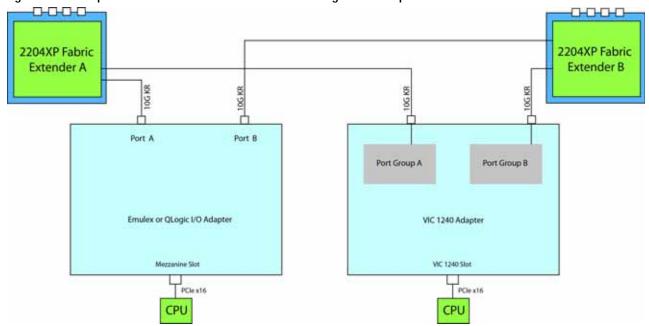

Figure 22 Option 3 - VIC 1240 and Emulex or QLogic I/O Adapter to UCS 2204XP Fabric Extender

In *Figure 23*, one port from the VIC 1240 is channeled to 2204XP Fabric Extender A and one is channeled to 2204XP Fabric Extender B. The Port Expander Card for VIC 1240 installed in the mezzanine slot acts as a pass-through device to channel one port to each of the Fabric Extenders. The result is 20 Gbps of bandwidth to each Fabric Extender.

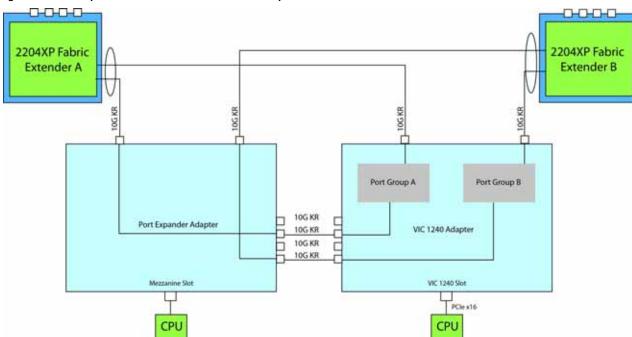

Figure 23 Option 4 - VIC 1240 and Port Expander Card for VIC 1240 to UCS 2204XP Fabric Extender

In *Figure 24*, there is no VIC 1240 adapter installed. In this case, a network adapter must be installed in the mezzanine slot. Port A and B of the mezzanine adapter connect to the Fabric Extenders, providing 10 Gbps per port.

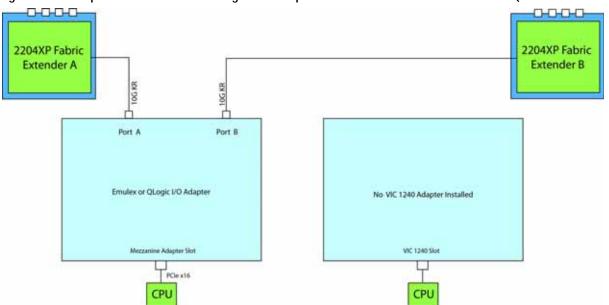

Figure 24 Option 5 - Emulex or QLogic I/O Adapter to UCS 2204XP Fabric Extender (no VIC 1240 adapter)

#### Connectivity using the Cisco UCS 2104XP Fabric Extender

The option shown in *Figure 25* demonstrates how the UCS B200 M3 blade serves connects to a UCS 2104XP Fabric Extender. The mezzanine connector can contain an independent Cisco Storage Accelerator adapter that communicates with CPU 2 through the PCIe bus.

In *Figure 25*, one port from the VIC 1240 is channeled to 2104XP Fabric Extender A and one is channeled to 2104XP Fabric Extender B. The result is 10 Gbps of bandwidth to each Fabric Extender. The Cisco Storage Accelerator adapter is located in the mezzanine connector as an independent device controlled by CPU 2.

Figure 25 Option 1 - VIC 1240 to UCS 2104XP Fabric Extender (Cisco Storage Accelerator installed)

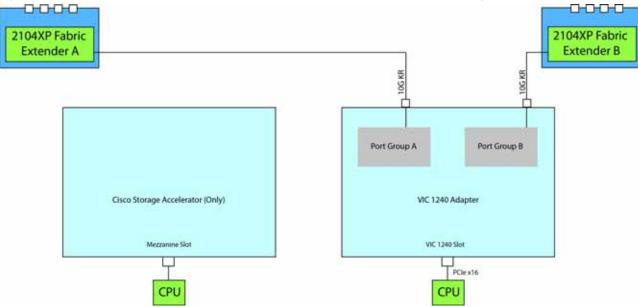

## TECHNICAL SPECIFICATIONS

# **Dimensions and Weight**

Table 26 UCS B200 M3 Dimensions and Weight

| Parameter | Value                                                                                                    |
|-----------|----------------------------------------------------------------------------------------------------|
| Height    | 1.95 in. (50 mm)                                                                                                    |
| Width     | 8.00 in.(203 mm)                                                                                                    |
| Depth     | 24.4 in. (620 mm)                                                                                                    |
| Weight    | ■ Base server weight (no CPUs, no HDDs, no mezzanine adapters or memory) = 9.62 lbs (4.36 kg)                                       |
|           | <ul> <li>Minimally configured server</li> <li>(1 HDD, 2 CPUs, a VIC 1240 but no mezzanine adapter) = 12.50 lbs (5.67 kg)</li> </ul> |
|           | ■ Fully configured server<br>(2 HDDs, 2 CPUs, all memory, VIC 1240 and mezzanine adapter both populated) = 14.98<br>lbs (6.79 kg)   |

## **Power Specifications**

For configuration-specific power specifications, use the Cisco UCS Power Calculator at:

https://express.salire.com/Go/Cisco/Cisco-UCS-Power-Calculator.aspx

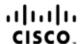

Americas Headquarters Cisco Systems, Inc. San Jose, CA Asia Pacific Headquarters Cisco Systems (USA) Pte. Ltd. Singapore Europe Headquarters
Cisco Systems International BV Amsterdam,
The Netherlands

Cisco has more than 200 offices worldwide. Addresses, phone numbers, and fax numbers are listed on the Cisco Website at www.cisco.com/go/offices.

Cisco and the Cisco Logo are trademarks of Cisco Systems, Inc. and/or its affiliates in the U.S. and other countries. A listing of Cisco's trademarks can be found at www.cisco.com/go/trademarks. Third party trademarks mentioned are the property of their respective owners. The use of the word partner does not imply a partnership relationship between Cisco and any other company. (1005R)